# **กำรพิมพ์ผลงำนทำงวิชำกำร 28-29 มิถุนำยน 2560 คณะวิทยำกำรจัดกำร**

## **Word 2010**

โดย รศ.เบญจรัตน์ สีทองสุก มหาวิทยาลัยราชภัฏนครปฐม

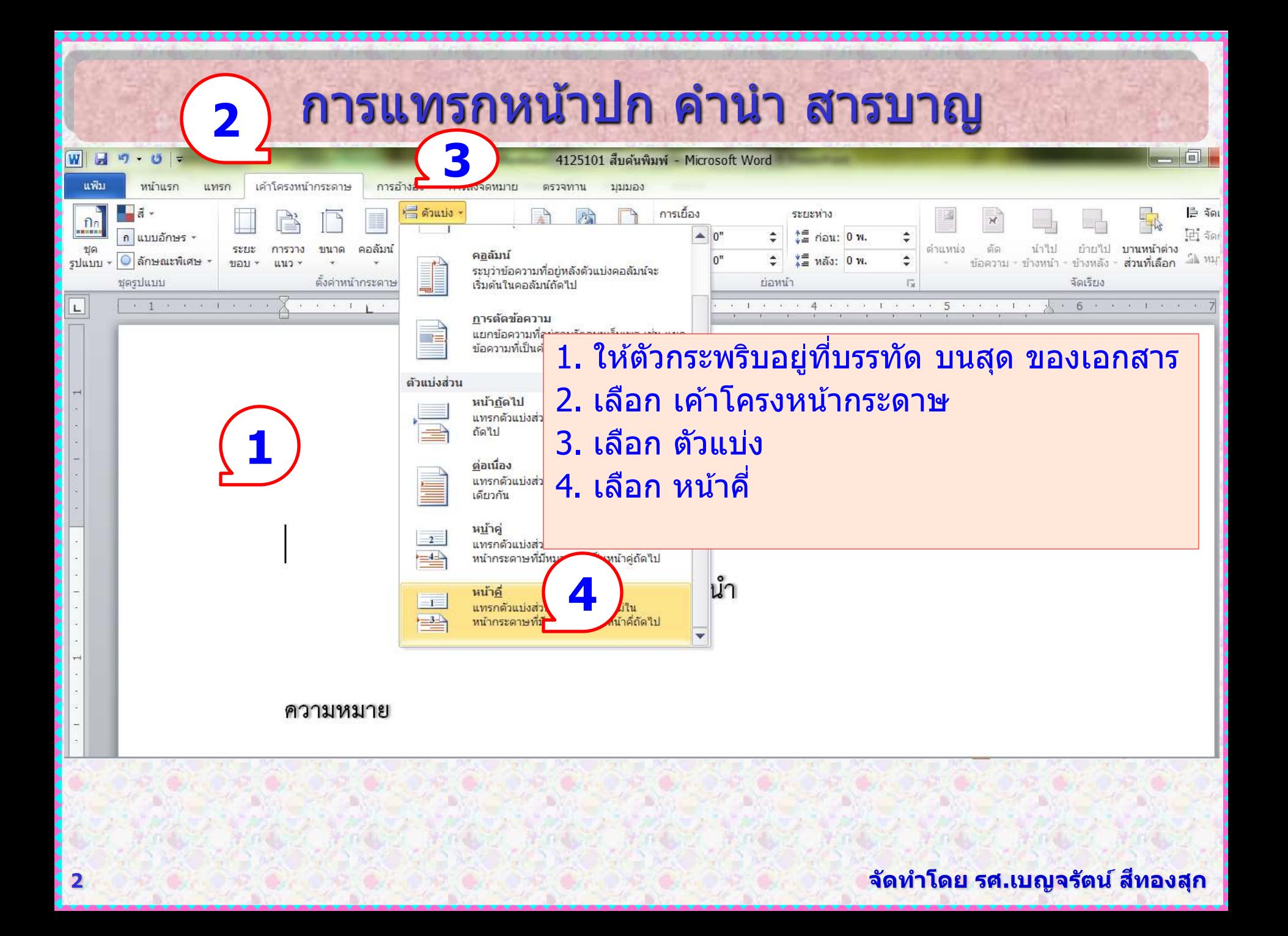

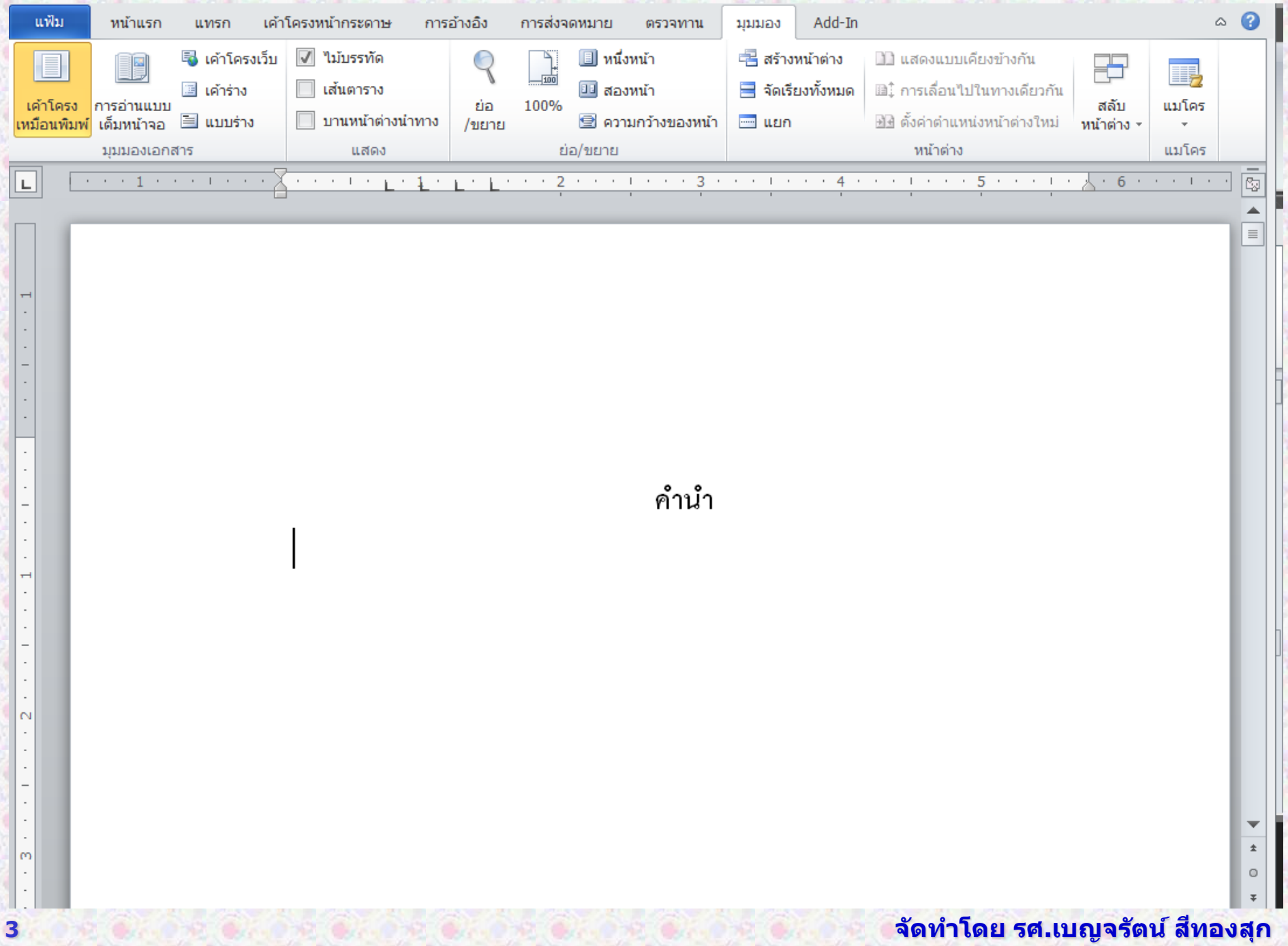

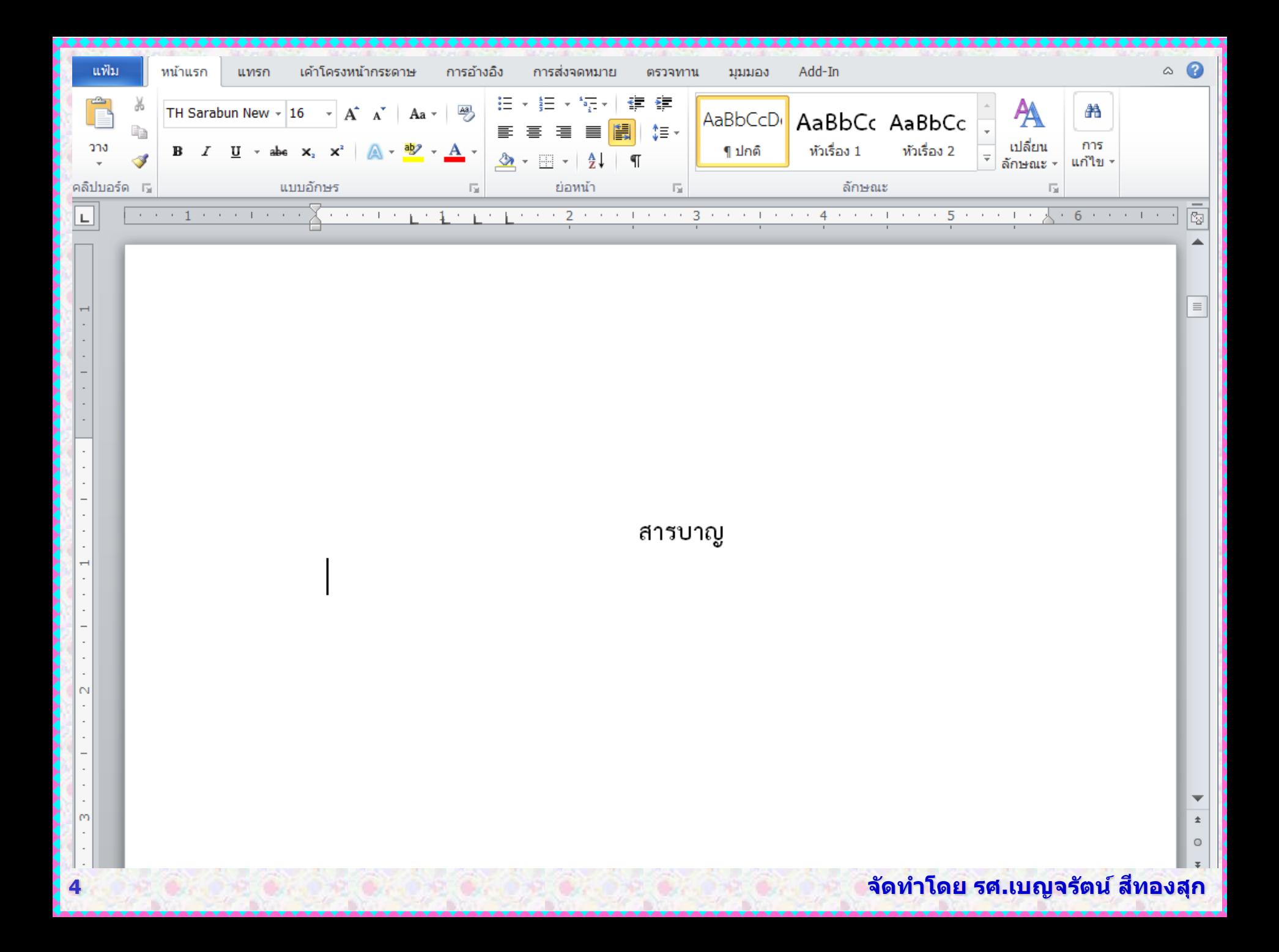

# การทำสารบัญ

## ่ จุดเด่นของการทำงานด้วยแม่แบบ และสไตล์ ก็คือการทำสารบัญ

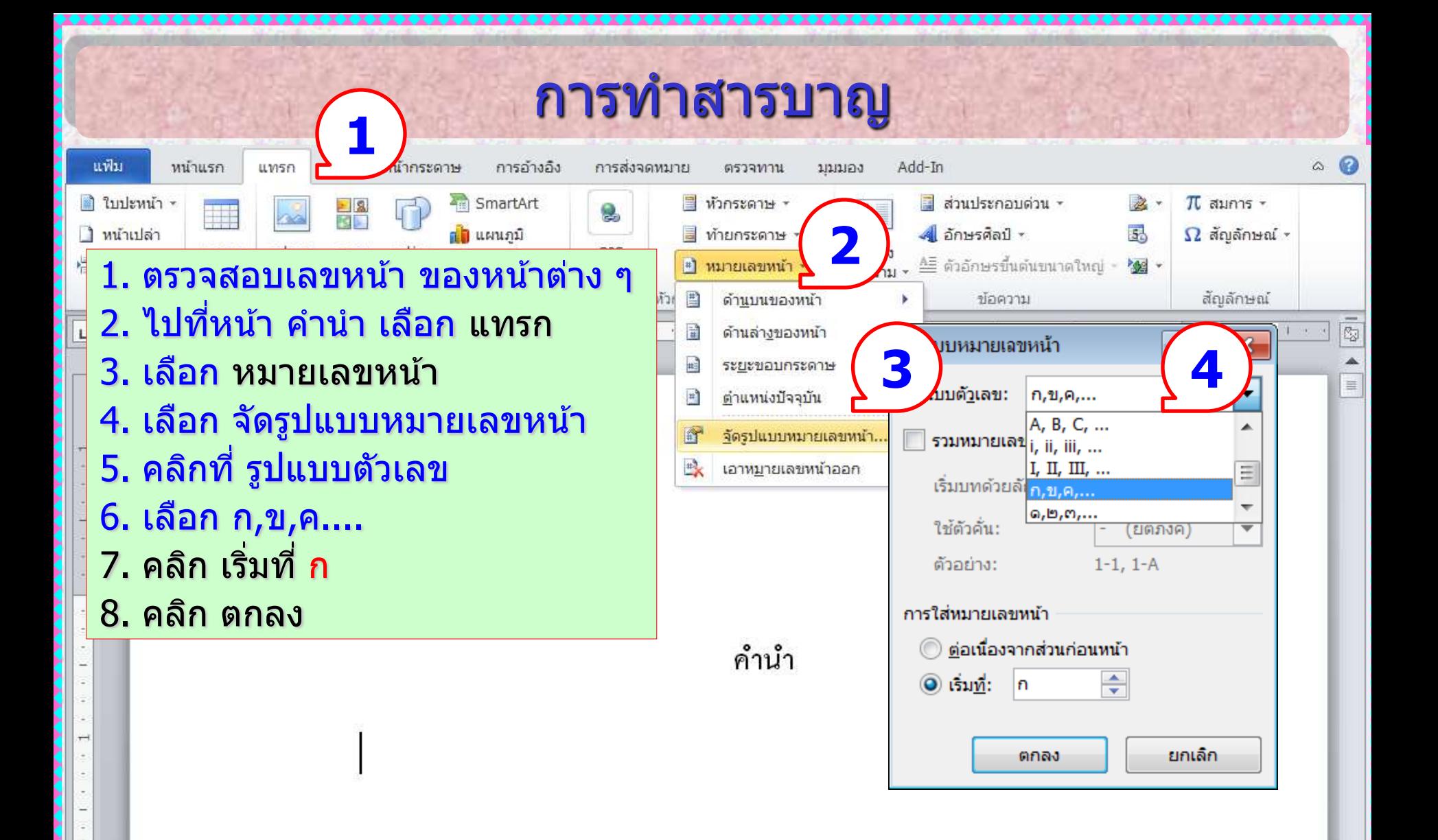

 $\infty$ 

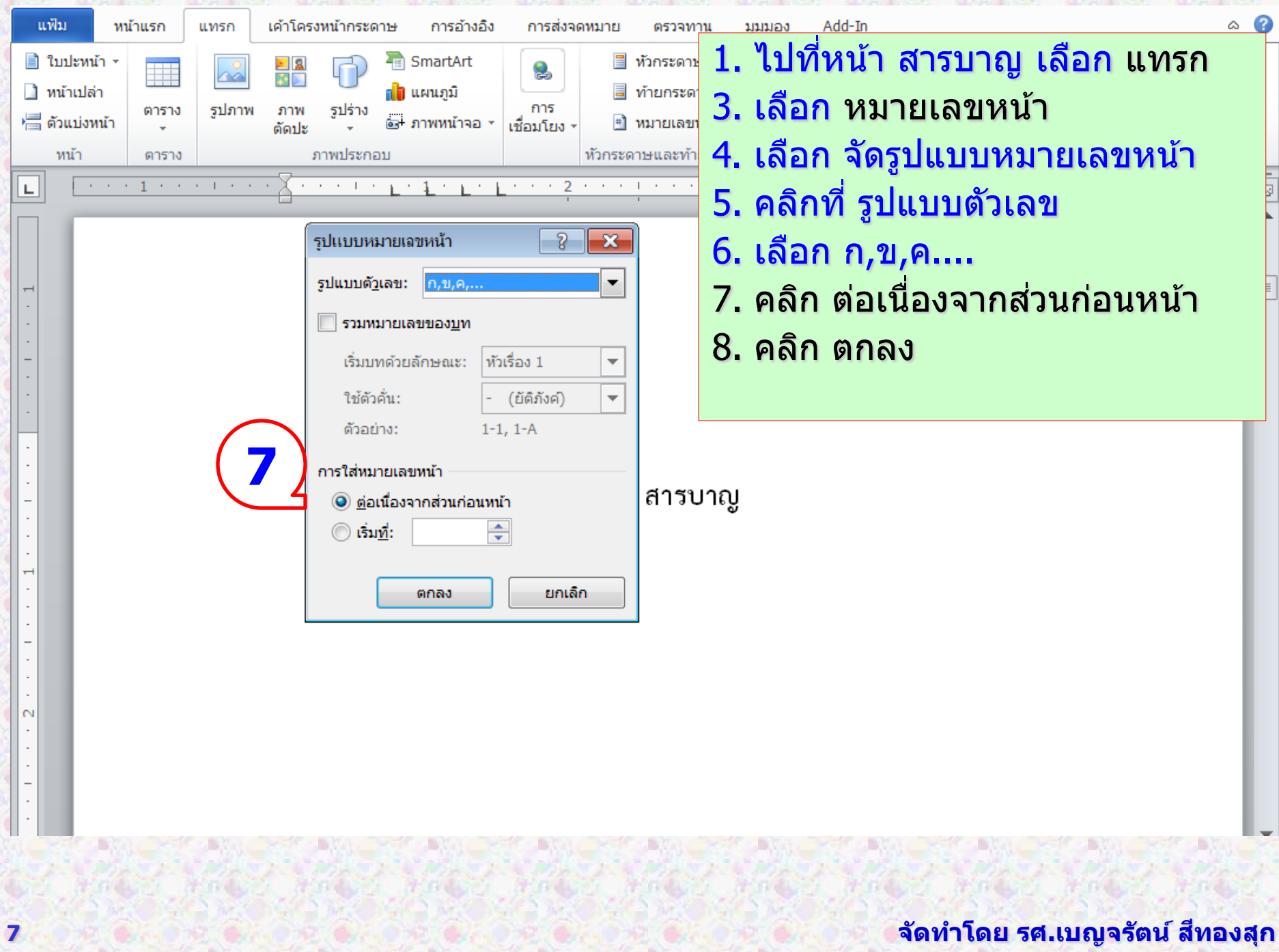

₩

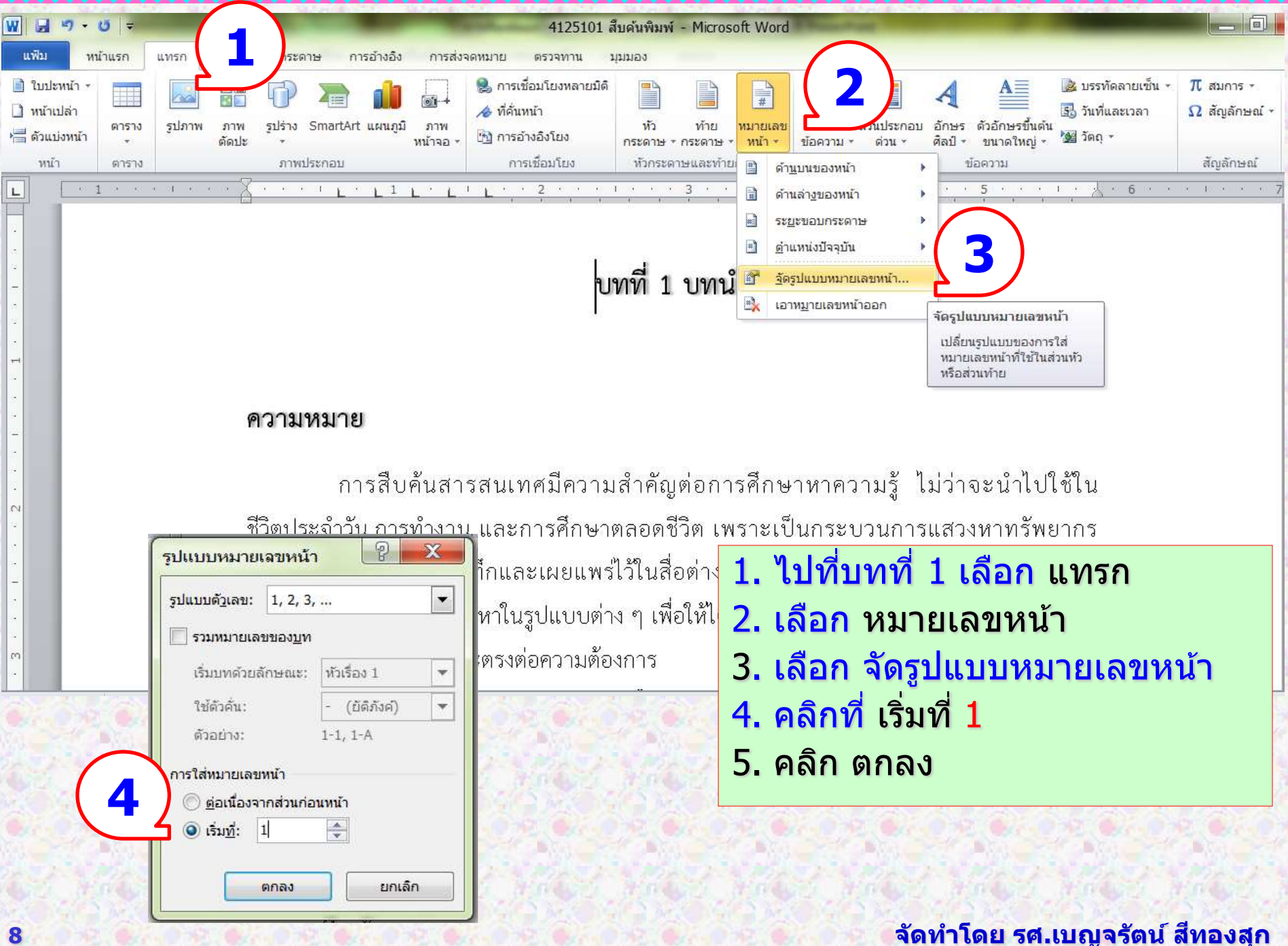

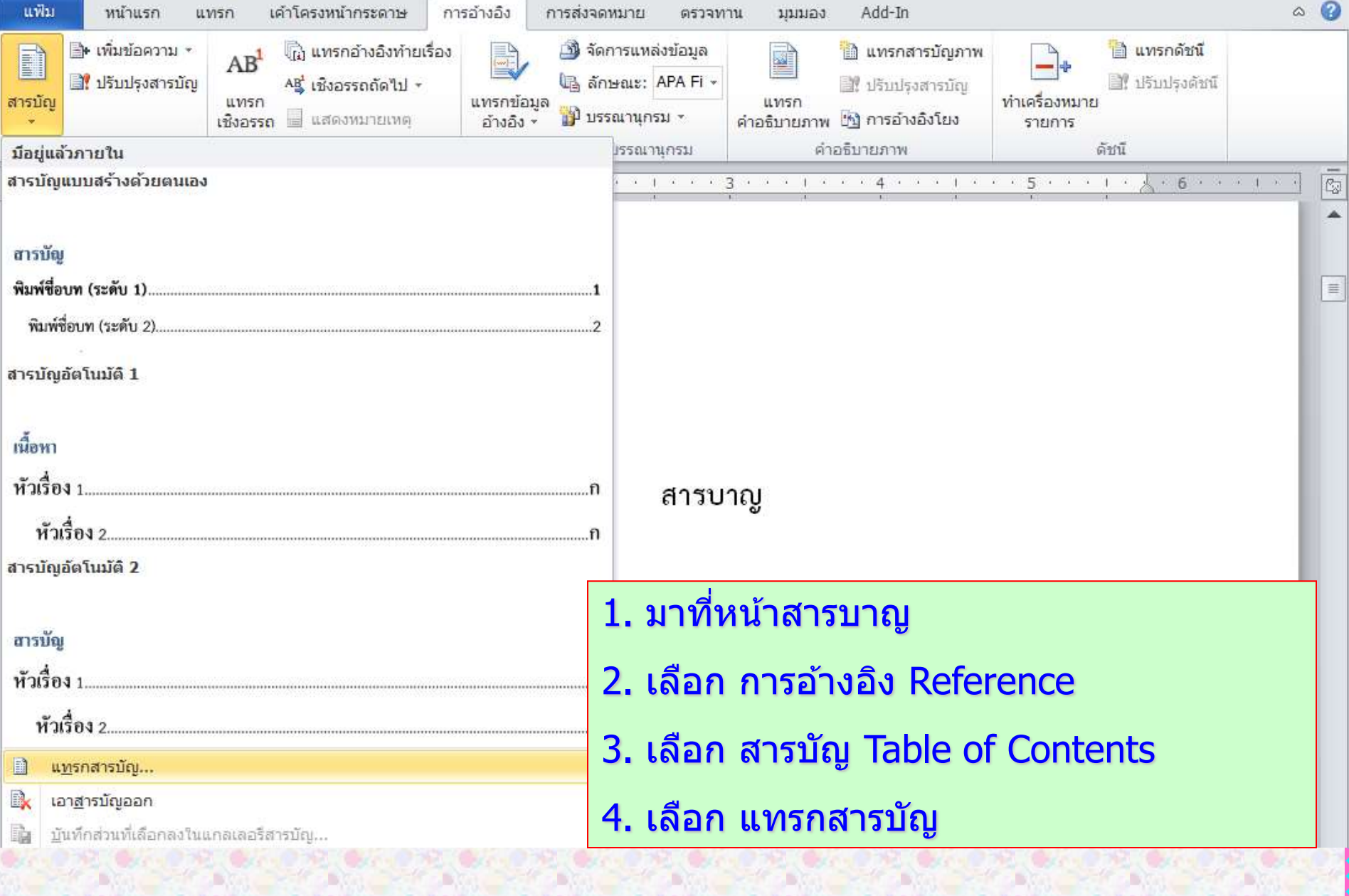

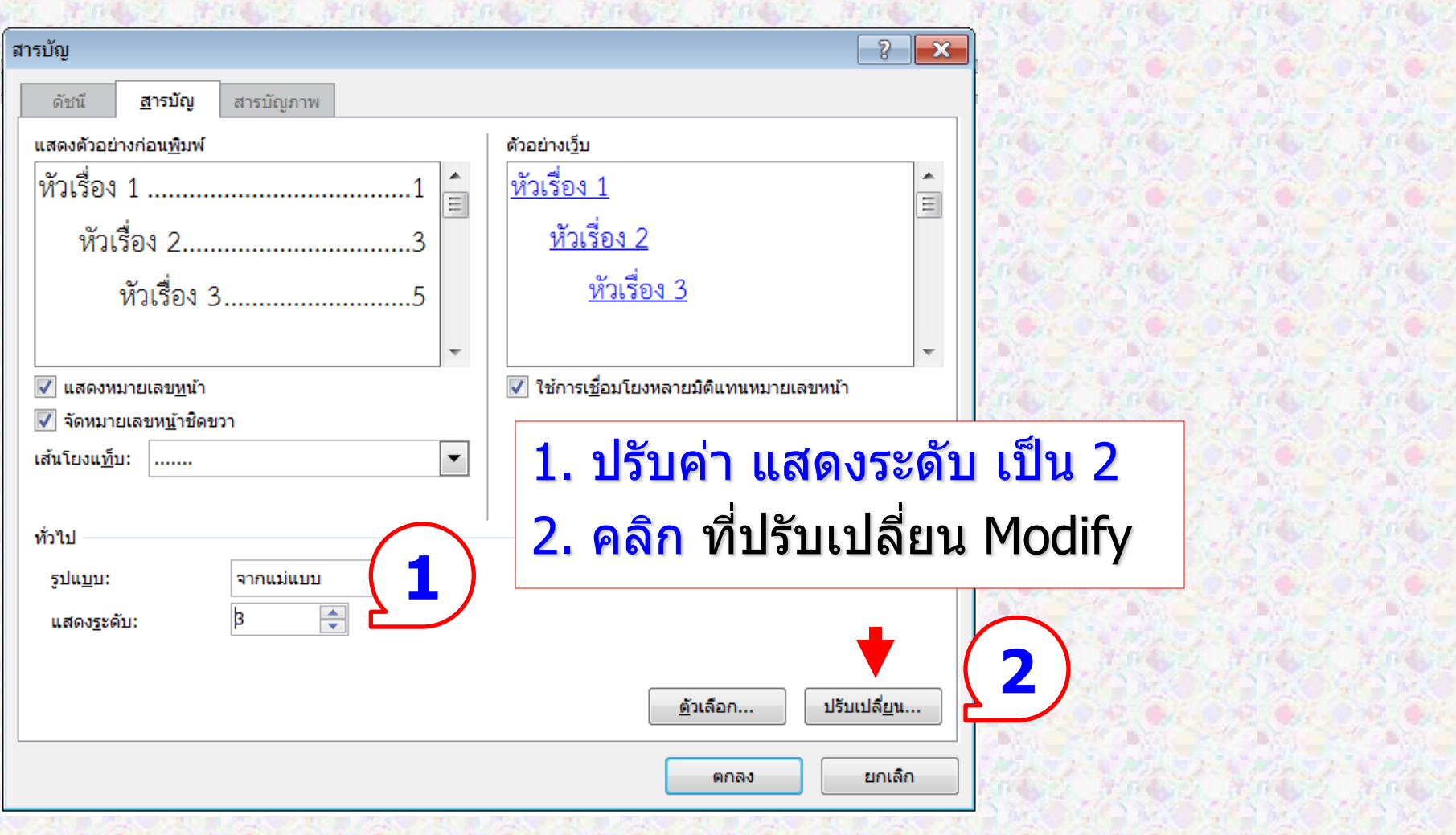

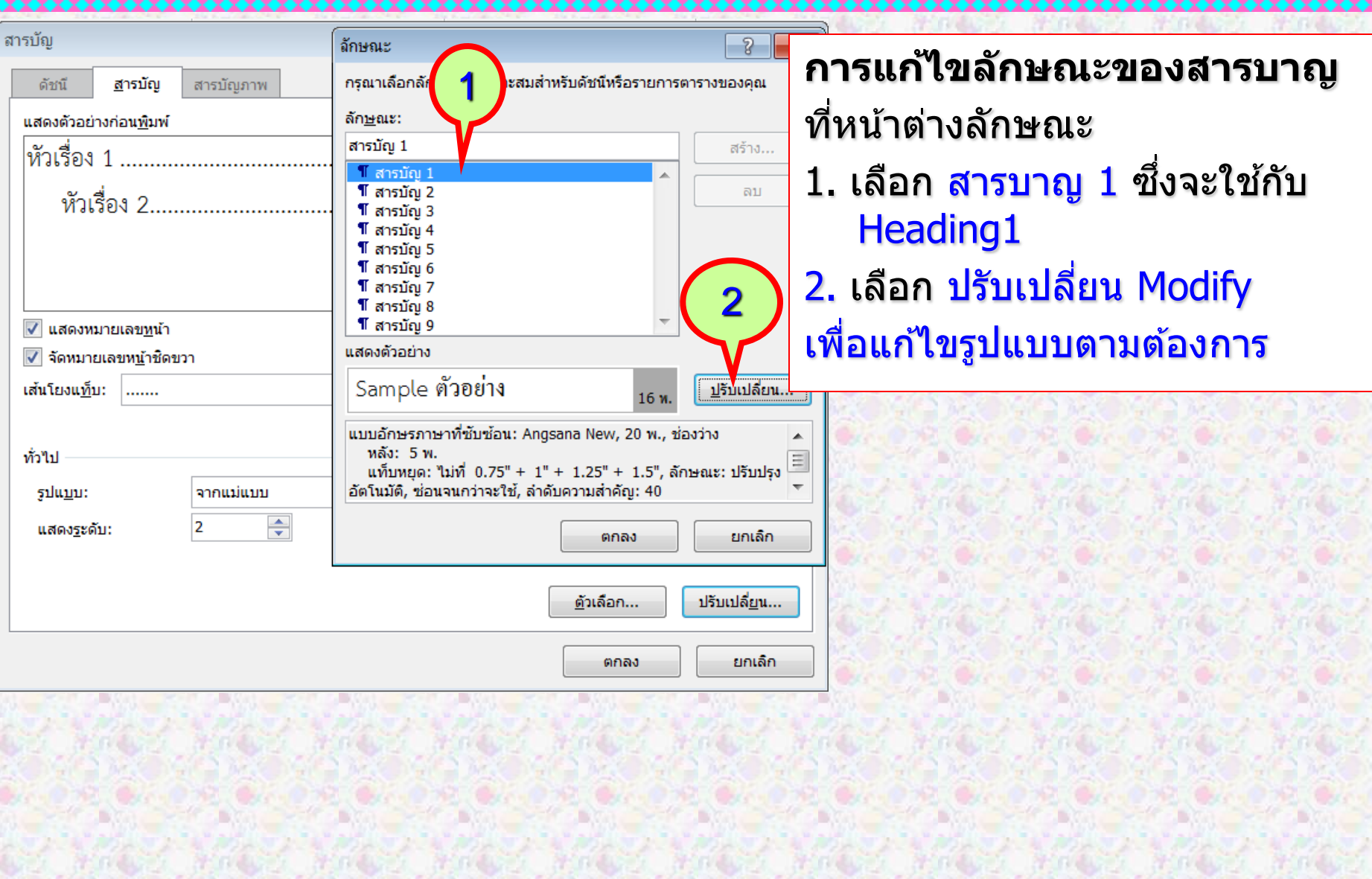

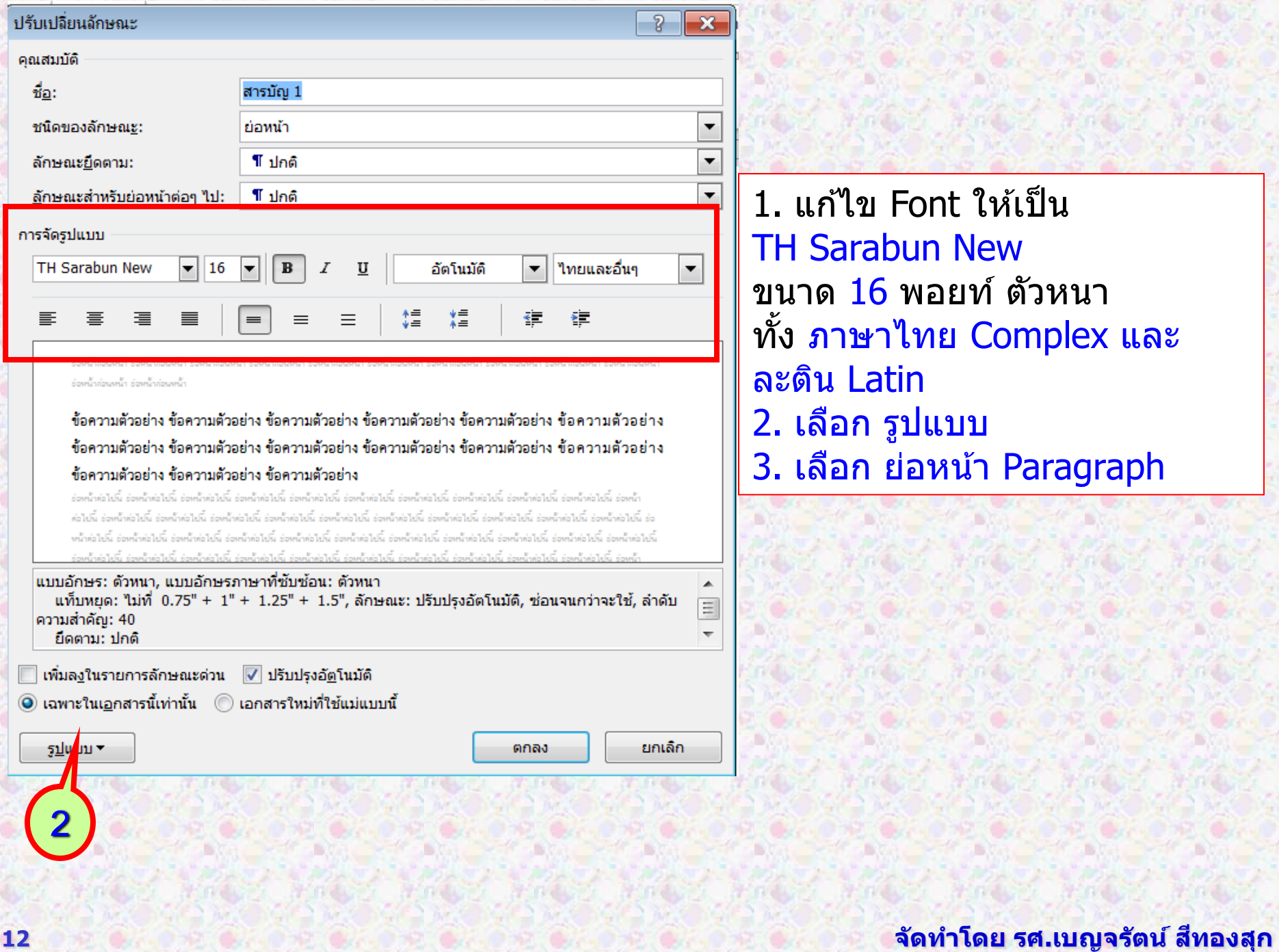

1. แก้ไข Font ให้เป็น TH Sarabun New ขนาด 16 พอยท์ตัวหนา ทั้ง ภาษาไทย Complex และ ละติน Latin 2. เลือก รูปแบบ 3. เลือก ย่อหน้า Paragraph

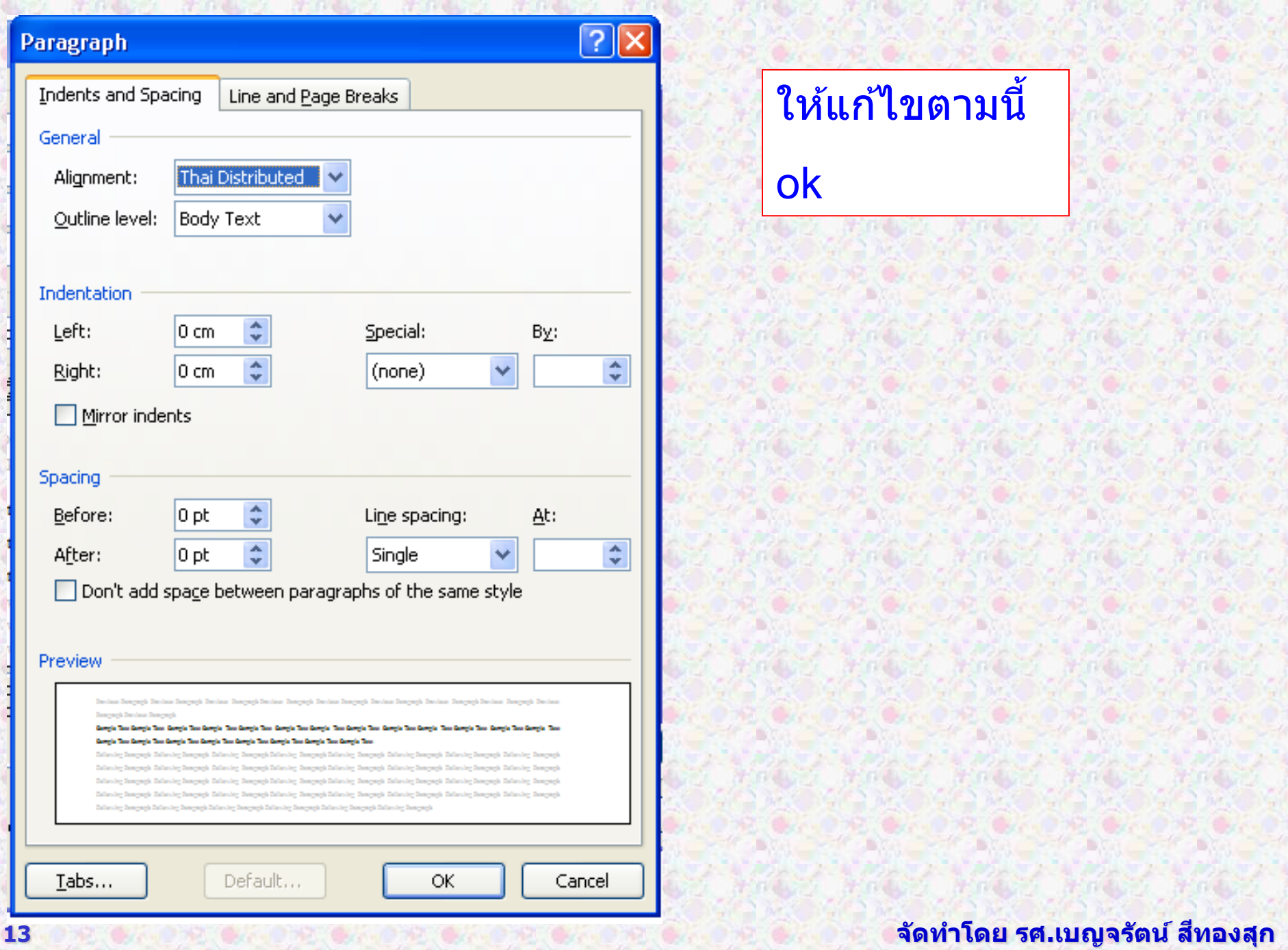

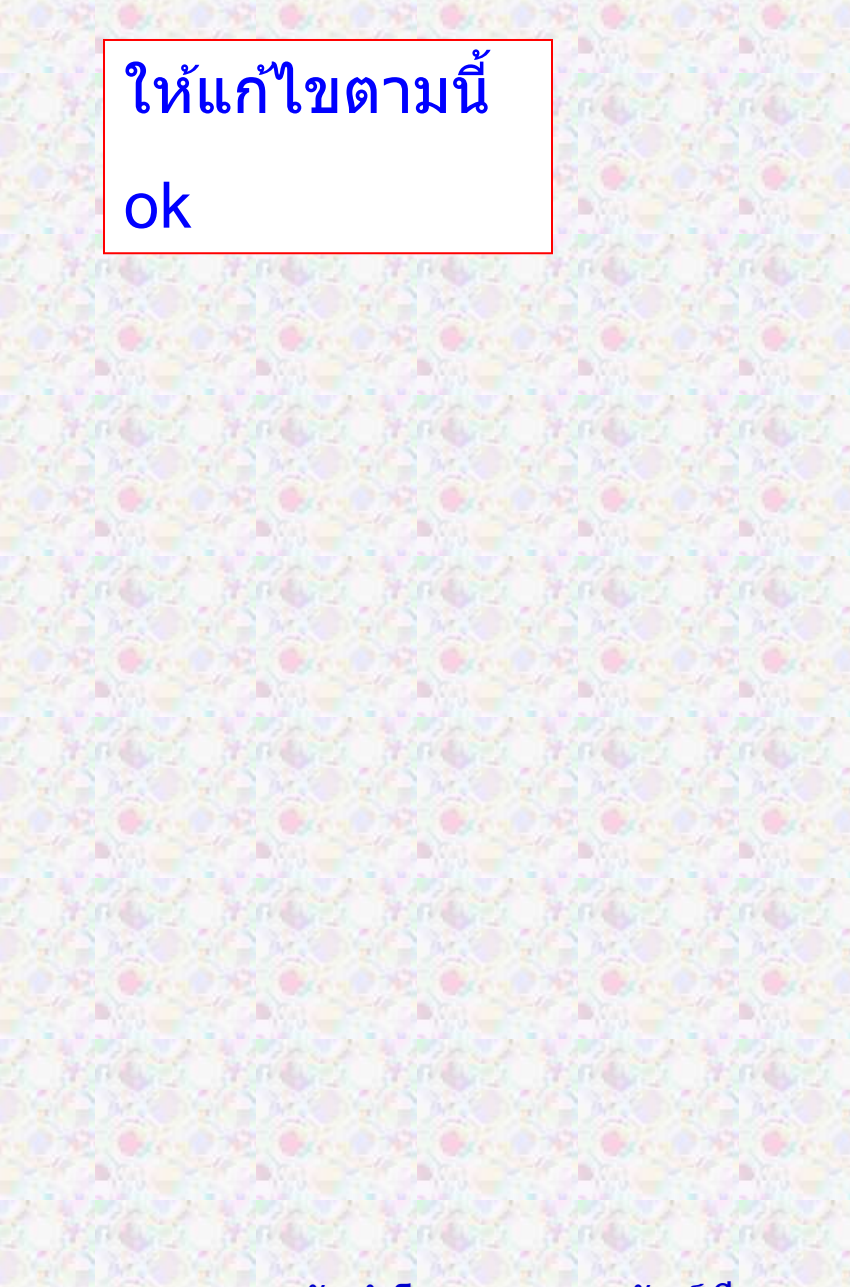

## ี จากนั้นเลือก สารบาญ 2 แก้ไข Font ให้เป็น TH Sarabun New ขนาด 16 พอยท์

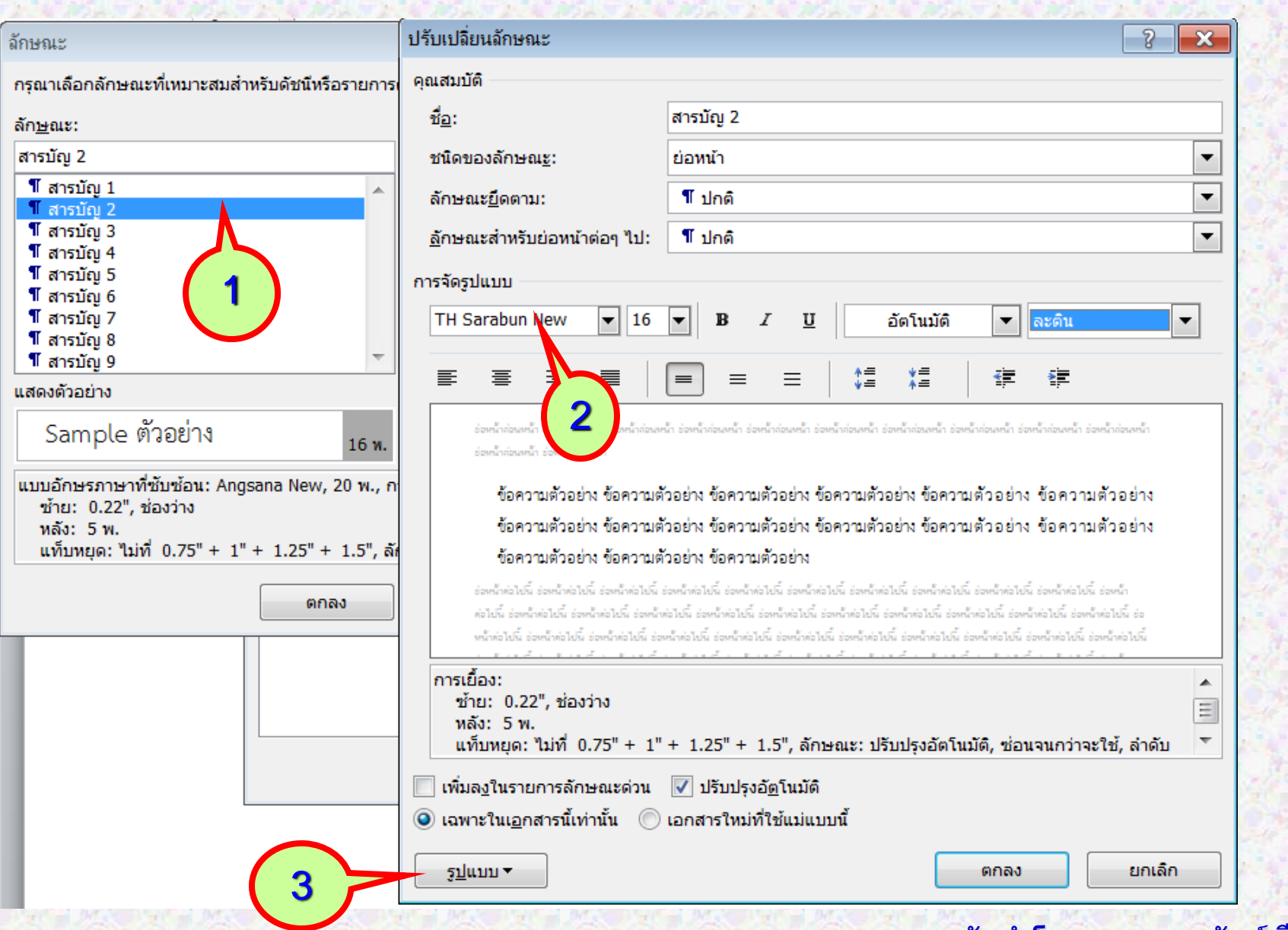

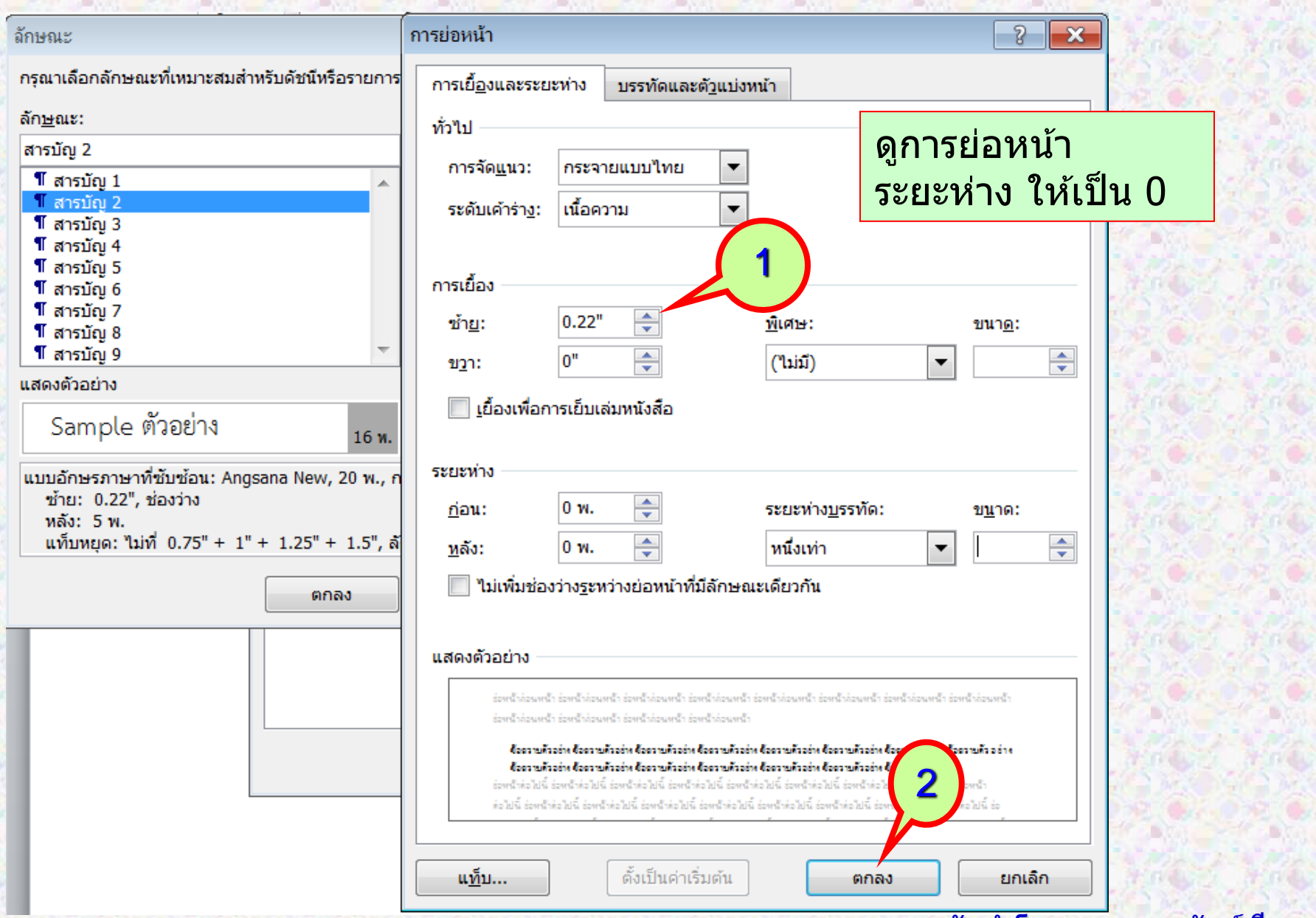

## จากนั้นเลือก ตกลง และ ตกลง

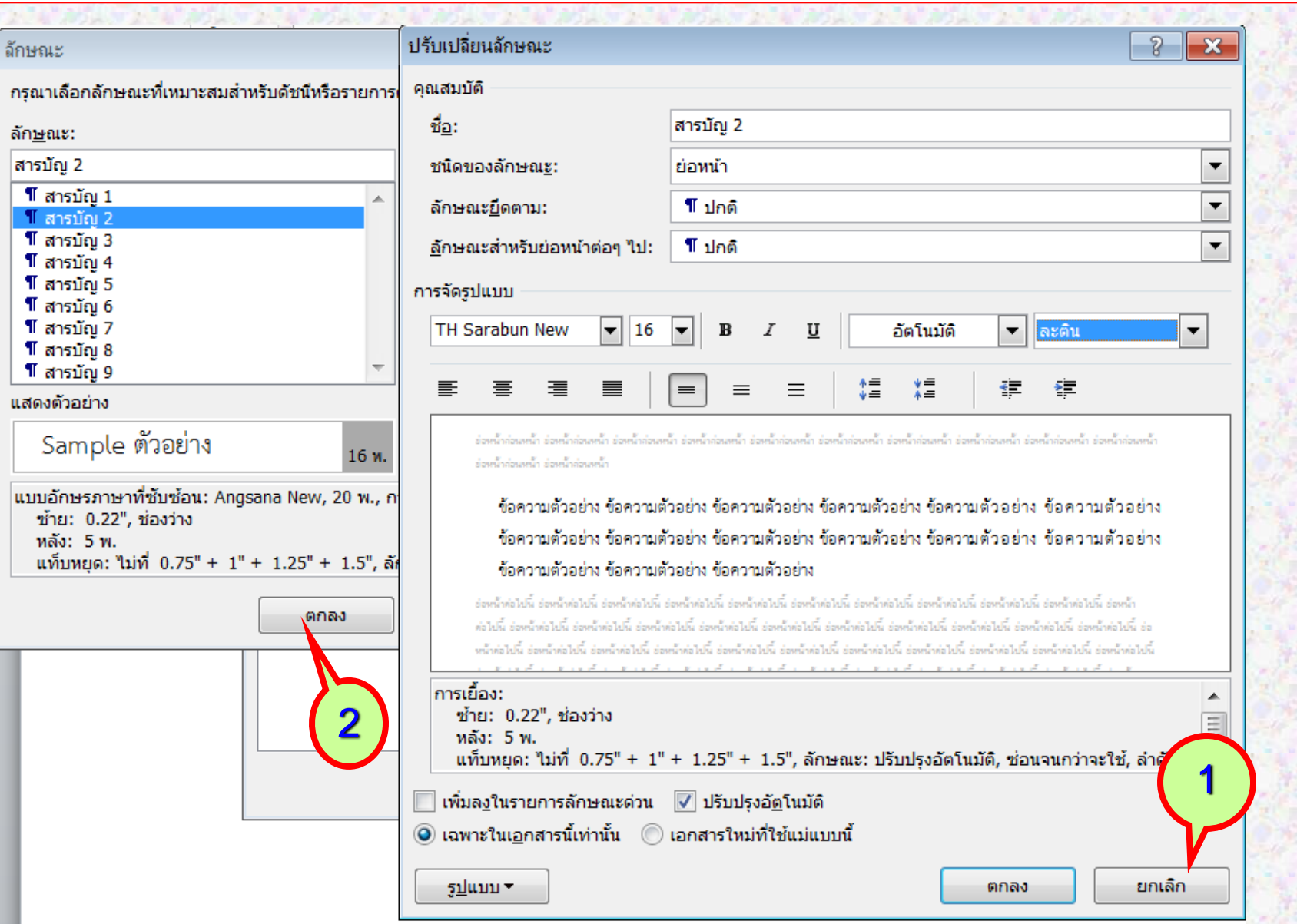

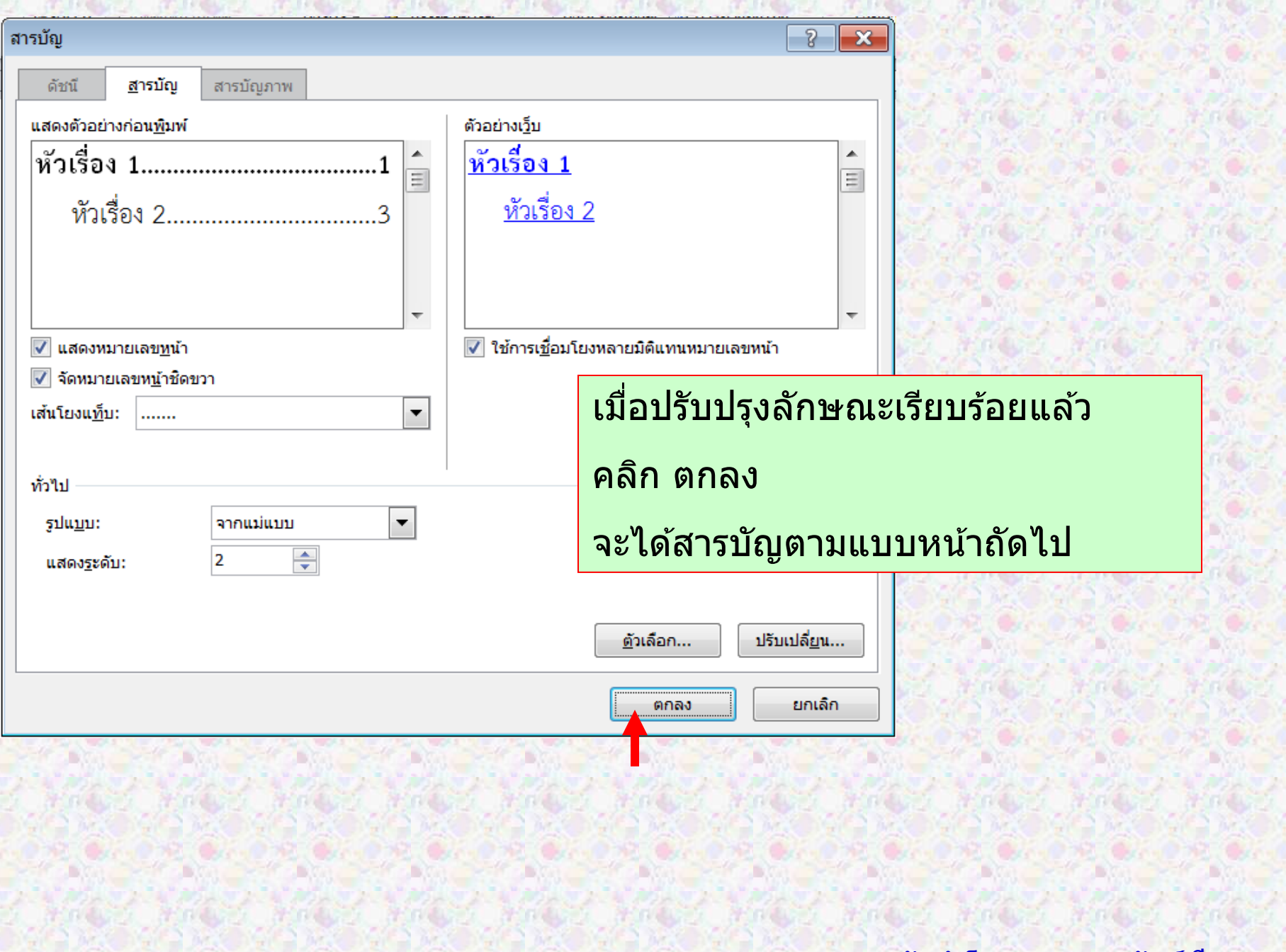

#### $\alpha$  ,  $\alpha$  ,  $\alpha$  ,  $\beta$  ,  $\alpha$  ,  $\alpha$  ,  $\alpha$  ,  $\beta$  $\sim$  6  $\sim$  0.000  $\sim$ and a financial process.  $1 - 1$

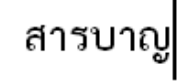

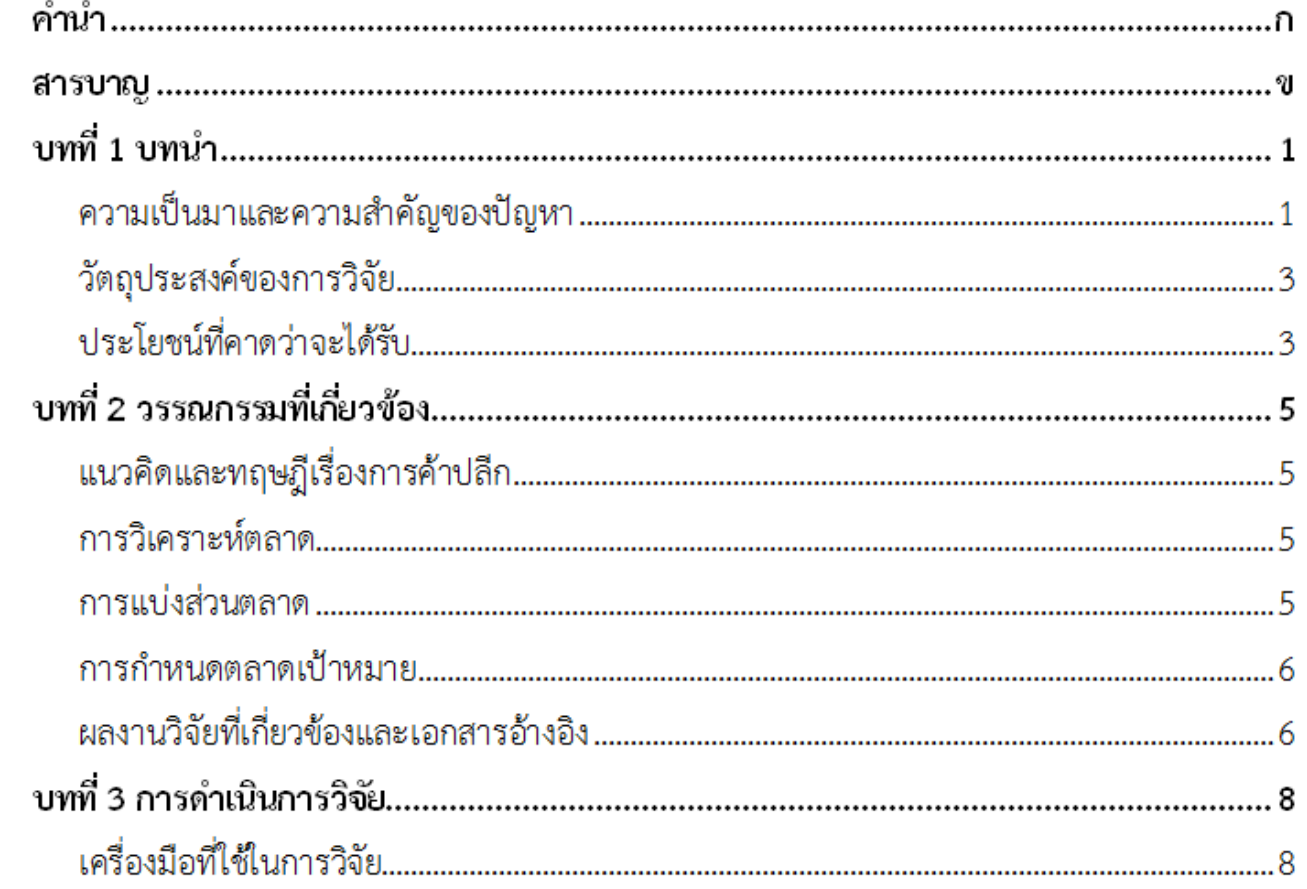

ome om

### **18 จัดท ำโดย รศ.เบญจรตัน์สที องสกุ**

**ANGLE** 

**TALL** 

 $\mathbf{L}$ 

 $\mathbf -$ 

 $\mathbb{N}$ 

m

 $\overline{\mathbf{r}}$ 

LO.

# การใช้งานแม่แบบ

**ดับเบิ้ลคลิกที่ชื่อ เอกสารประกอบการสอน**

- **จะได้เอกสาร ชื่อ Document1 มาให้แก้ไข**
- **ให้บันทึกชื่อไฟล์ใหม่ ตามต้องการ**

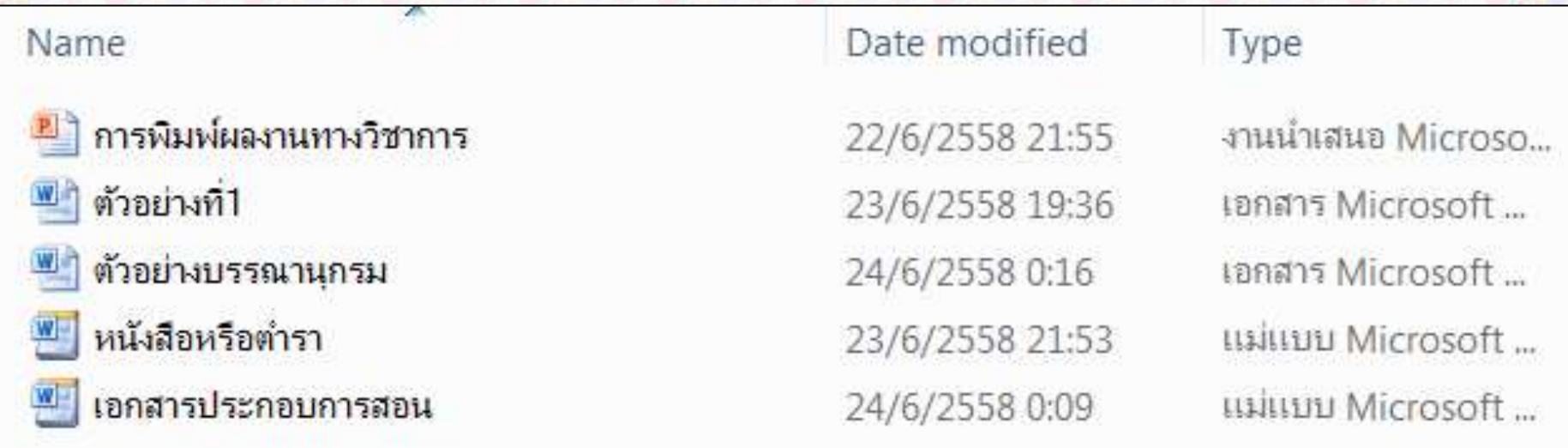

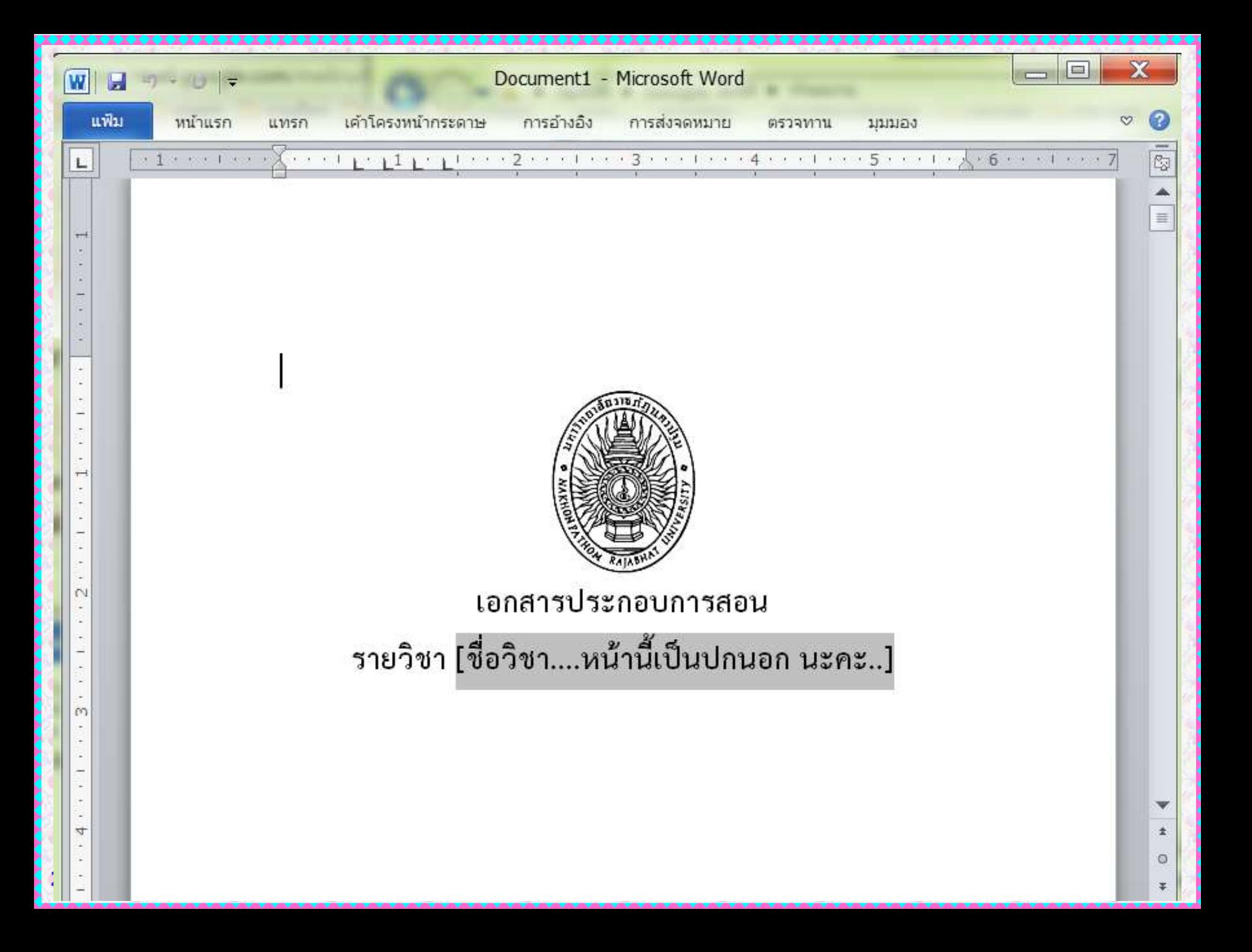

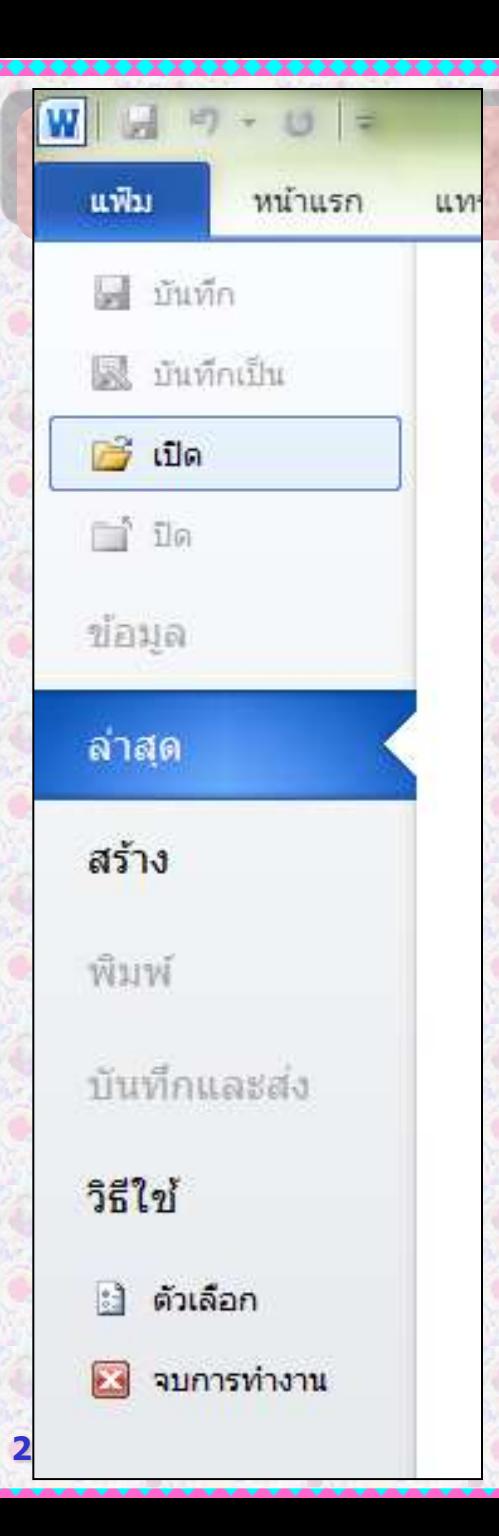

# ห้ามเรียกใช้ด้วยวิธีนี้

## **เพราะเป็ นการเรียกไฟล์แม่แบบมาแก้ไข**